# Configurazione di più matrici TrustSec su ISE 2.2

# Sommario

Introduzione **Prerequisiti Requisiti** Componenti usati Premesse Matrici multiple Matrici DefCon **Configurazione** Esempio di rete **Configurazioni** 1. Configurazione di base dello switch per RADIUS/CTS 2. PAC CTS 3. Configurazione CTS su uno switch. 4. Configurazione CTS di base su ISE. 5. Matrici multiple e configurazione DefCon su ISE. 6. Classificazione SGT 7. Download criteri CTS **Verifica** Matrici multiple Distribuzione DefCon Risoluzione dei problemi preparazione PAC Download dati ambiente criteri CTS

# Introduzione

Questo documento descrive l'uso di più matrici TrustSec e matrici DefCon in Cisco Identity Services Engine (ISE) 2.2. Questa è una nuova funzione TrustSec introdotta in ISE 2.2 per migliorare la granularità nella rete.

# **Prerequisiti**

# **Requisiti**

Cisco raccomanda la conoscenza dei seguenti argomenti:

- Conoscenze base dei componenti Cisco TrustSec (CTS)
- Conoscenze base della configurazione CLI degli switch Catalyst

• Esperienza nella configurazione di Identity Services Engine (ISE)

# Componenti usati

Le informazioni fornite in questo documento si basano sulle seguenti versioni software e hardware:

- Identity Services Engine 2.2
- Cisco Catalyst Switch 3850 03.07.03.E
- Cisco Catalyst Switch 3750X 15.2(4)E1
- computer Windows 7

Le informazioni discusse in questo documento fanno riferimento a dispositivi usati in uno specifico ambiente di emulazione. Su tutti i dispositivi menzionati nel documento la configurazione è stata ripristinata ai valori predefiniti. Se la rete è operativa, valutare attentamente eventuali conseguenze derivanti dall'uso dei comandi.

# Premesse

Ad ISE 2.0 è possibile usare solo una matrice di produzione TrustSec per tutti i dispositivi di rete. ISE 2.1 ha aggiunto una funzione chiamata staging matrix che può essere utilizzata a scopo di test e implementazione. I criteri creati nella matrice di gestione temporanea vengono applicati solo ai dispositivi di rete utilizzati per i test. Gli altri dispositivi utilizzano ancora la matrice di produzione. Una volta confermato che la matrice di gestione temporanea funziona correttamente, è possibile spostarvi tutti gli altri dispositivi e trasformarla in una nuova matrice di produzione.

ISE 2.2 è dotato di due nuove funzioni TrustSec:

- 1. Matrici multiple: possibilità di assegnare matrici diverse ai dispositivi di rete
- Matrice DefCon: questa matrice viene inviata a tutti i dispositivi di rete in una particolare 2. situazione, attivata dall'amministratore

In ISE 2.2 è possibile utilizzare sia la funzione matrice singola che la funzione matrice produzione e allestimento.

## Matrici multiple

Per utilizzare più matrici, è necessario attivare questa opzione in Centri di lavoro > TrustSec > Impostazioni > Impostazioni processo di lavoro, come mostrato nell'immagine:

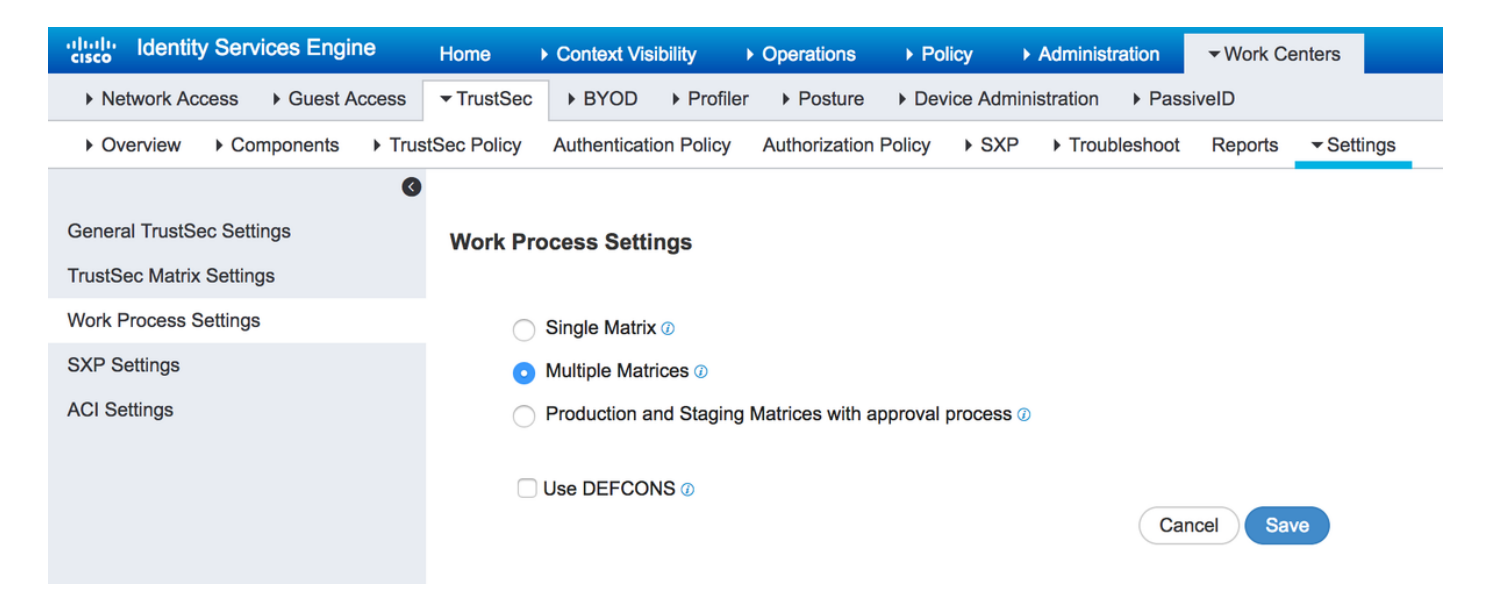

Una volta attivata questa opzione, è possibile creare nuove matrici e successivamente assegnare i dispositivi di rete alla matrice specifica.

# Matrici DefCon

Le matrici DefCon sono matrici speciali, pronte per essere distribuite in qualsiasi momento. Al momento della distribuzione, tutti i dispositivi di rete vengono automaticamente assegnati a questa matrice. ISE ricorda ancora l'ultima matrice di produzione per tutti i dispositivi di rete, quindi questa modifica può essere ripristinata in qualsiasi momento quando DefCon viene disattivato. È possibile definire fino a quattro diverse matrici DefCon:

- 1. DefCon1 Critica
- 2. DefCon2 Grave
- 3. DefCon3 Sostanziale
- 4. DefCon4 Sufficiente

Le matrici DefCon possono essere utilizzate in combinazione con tutte e tre le opzioni di processo di lavoro:

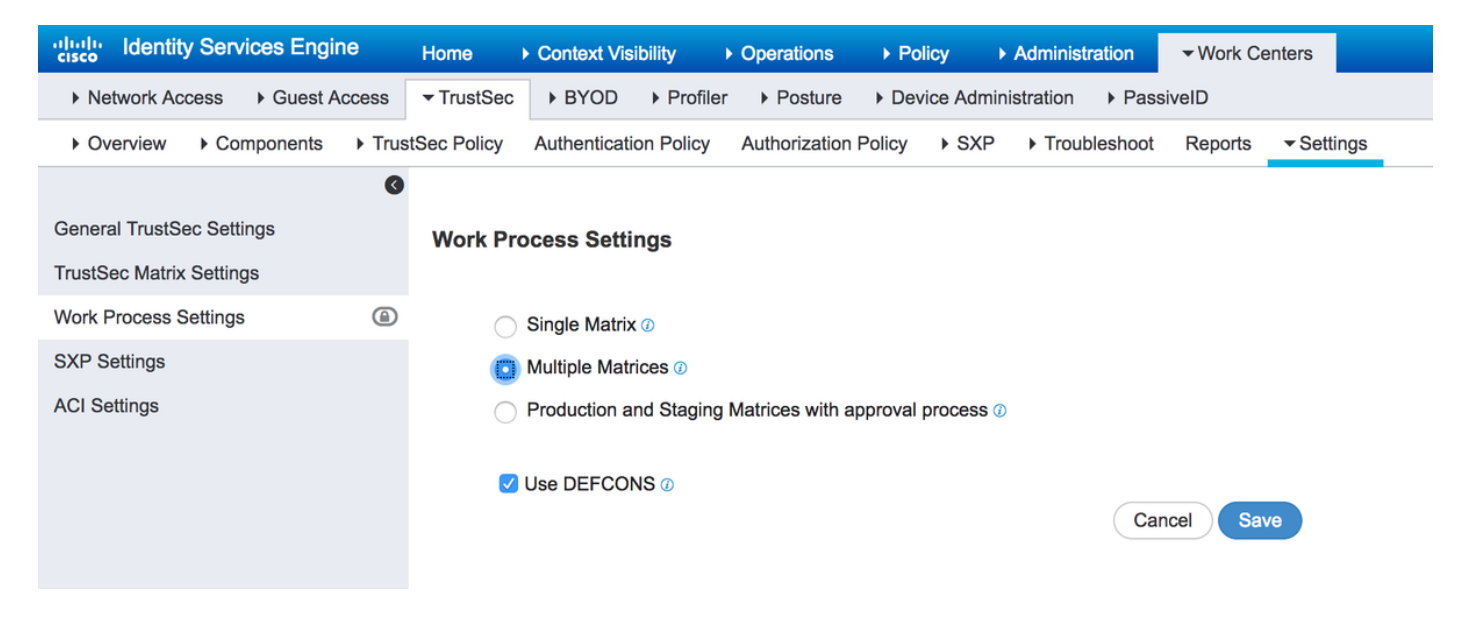

# **Configurazione**

# Esempio di rete

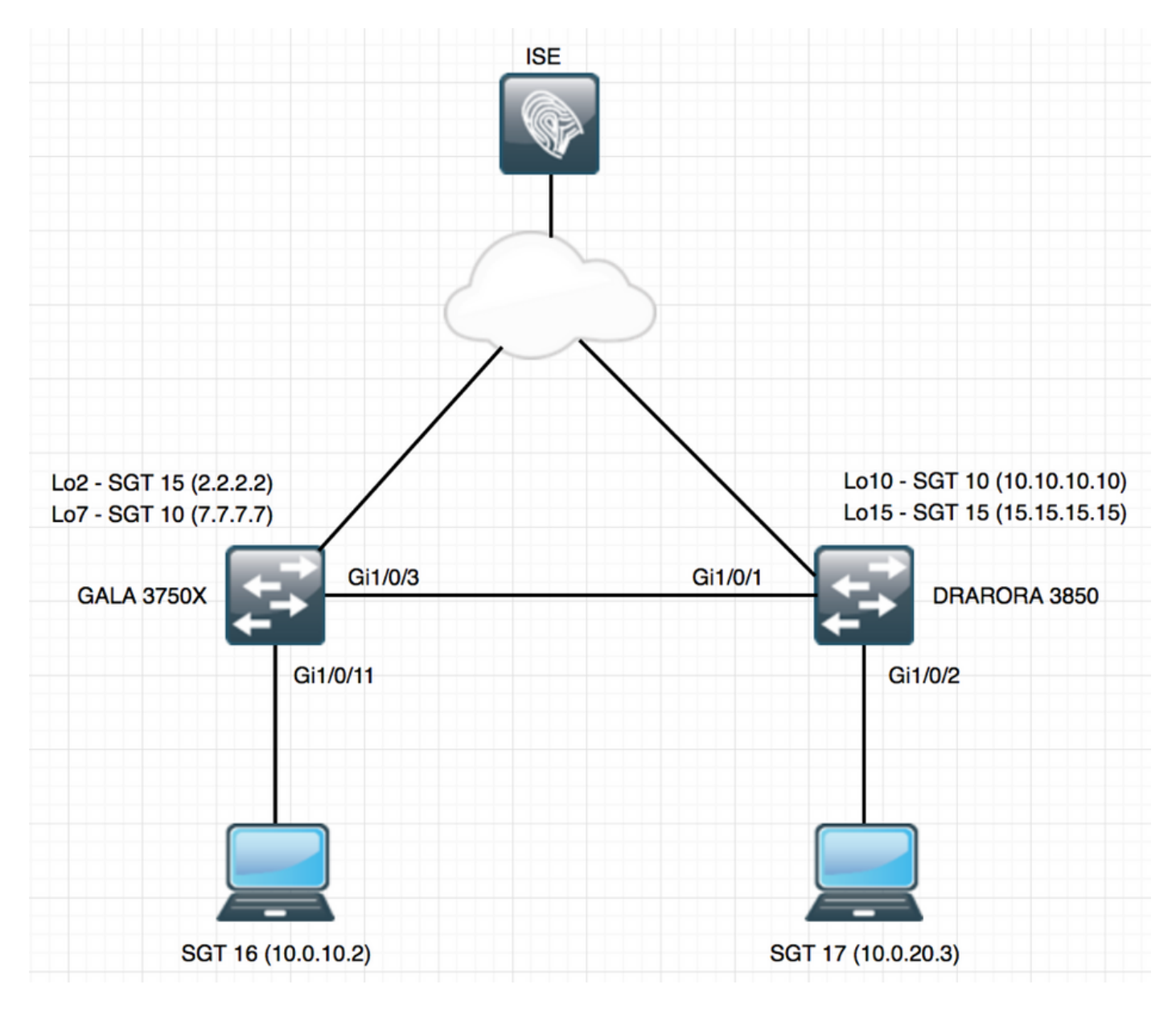

# **Configurazioni**

Per utilizzare più matrici, è necessario attivarle in Impostazioni processo di lavoro. In questo esempio, abilitare anche la matrice DefCon.

## 1. Configurazione di base dello switch per RADIUS/CTS

radius server ISE address ipv4 10.48.17.161 auth-port 1812 acct-port 1813 **pac** key cisco aaa group server radius ISE server name ISE ip radius source-interface FastEthernet0 ip radius source-interface FastEthernet0 aaa server radius dynamic-author client 10.48.17.161 server-key cisco

aaa new-model aaa authentication dot1x default group ISE aaa accounting dot1x default start-stop group ISE

Per ottenere informazioni CTS, è necessario creare un elenco di autorizzazioni CTS:

cts authorization list LIST aaa authorization network LIST group ISE

## 2. PAC CTS

Per ricevere la PAC CTS (Protected Access Credentials) da ISE, è necessario configurare le stesse credenziali sullo switch e ISE in Configurazione Advanced TrustSec per il dispositivo di rete:

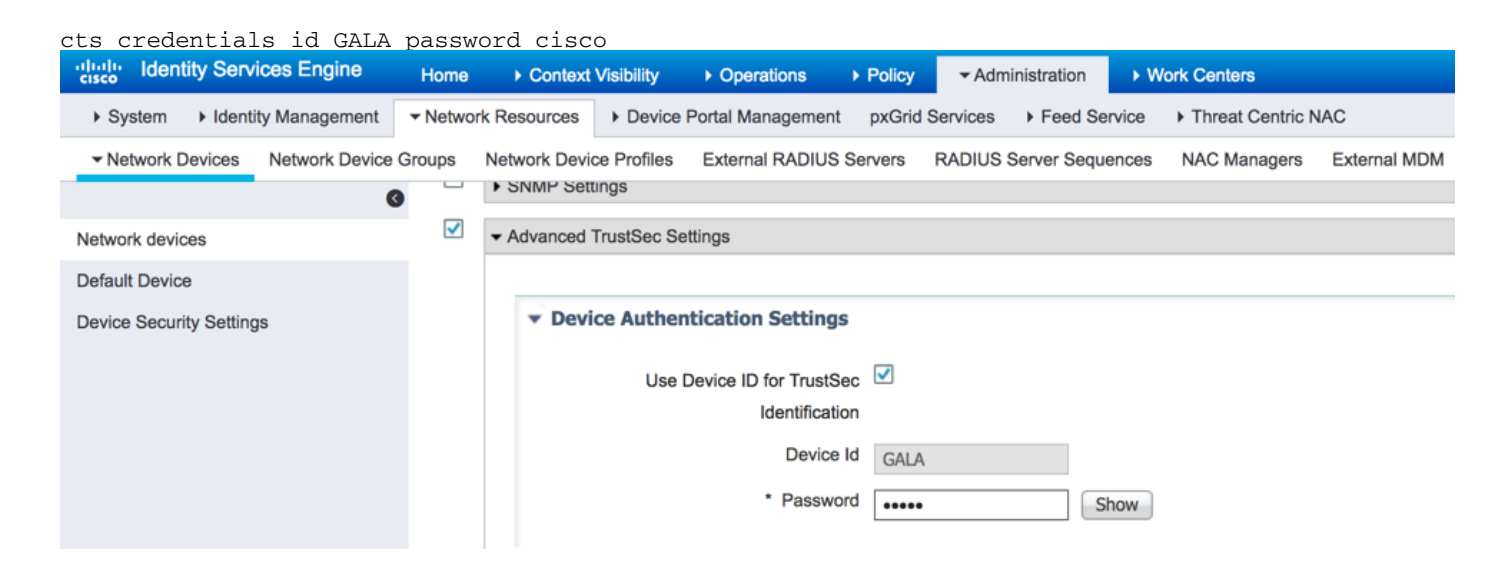

Una volta configurata questa opzione, uno switch può scaricare la PAC CTS. Una parte (PAC-Opaque) viene inviata come coppia AV in ogni richiesta RADIUS ad ISE, in modo che ISE possa verificare se la PAC per questo dispositivo di rete è ancora valida:

```
GALA#show cts pacs
  AID: E6796CD7BBF2FA4111AD9FB4FEFB5A50
  PAC-Info:
    PAC-type = Cisco Trustsec
    AID: E6796CD7BBF2FA4111AD9FB4FEFB5A50
     I-ID: GALA
    A-ID-Info: Identity Services Engine
    Credential Lifetime: 17:05:50 CEST Apr 5 2017
  PAC-Opaque:
000200B00003000100040010E6796CD7BBF2FA4111AD9FB4FEFB5A50000600940003010012FABE10F3DCBCB152C54FA5
BFE124CB00000013586BB31500093A809E11A93189C7BE6EBDFB8FDD15B9B7252EB741ADCA3B2ACC5FD923AEB7BDFE48
A3A771338926A1F48141AF091469EE4AFC8C3E92A510BA214A407A33F469282A780E8F50F17A271E92D1FEE1A29ED427
B985F9A0E00D6CDC934087716F4DEAF84AC11AA05F7587E898CA908463BDA9EC7E65D827
  Refresh timer is set for 11y13w
```
### 3. Configurazione CTS su uno switch.

Una volta scaricata la PAC, lo switch può richiedere ulteriori informazioni CTS (dati di ambiente e policy):

#### GALA#**cts refresh environment-data**

```
GALA#show cts environment-data
CTS Environment Data
====================
Current state = COMPLETE
Last status = Successful
Local Device SGT:
   SGT tag = 0-06:Unknown
Server List Info:
Installed list: CTSServerList1-0001, 1 server(s):
  *Server: 10.48.17.161, port 1812, A-ID E6796CD7BBF2FA4111AD9FB4FEFB5A50
          Status = ALIVE
           auto-test = TRUE, keywrap-enable = FALSE, idle-time = 60 mins, deadtime = 20 secs
Multicast Group SGT Table:
Security Group Name Table:
    0-ce:Unknown
     2-ce:TrustSec_Devices
    3-ce:Network_Services
    4-ce:Employees
     5-ce:Contractors
     6-ce:Guests
     7-ce:Production_Users
     8-ce:Developers
     9-ce:Auditors
    10-ce:Point_of_Sale_Systems
    11-ce:Production_Servers
     12-ce:Development_Servers
     13-ce:Test_Servers
     14-ce:PCI_Servers
     15-ce:BYOD
     255-ce:Quarantined_Systems
Environment Data Lifetime = 86400 secs
Last update time = 07:48:41 CET Mon Jan 2 2006
Env-data expires in 0:23:56:02 (dd:hr:mm:sec)
Env-data refreshes in 0:23:56:02 (dd:hr:mm:sec)
Cache data applied = NONE
State Machine is running
```
#### GALA#**cts refresh policy**

#### GALA#**show cts role-based permissions**

RBACL Monitor All for Dynamic Policies : FALSE RBACL Monitor All for Configured Policies : FALSE

Èpossibile che non vi siano criteri scaricati da ISE, il motivo è che l'imposizione CTS non è abilitata sullo switch:

cts role-based enforcement cts role-based enforcement vlan-list 1-4094

#### GALA#**show cts role-based permissions**

IPv4 Role-based permissions default: Permit IP-00 RBACL Monitor All for Dynamic Policies : FALSE RBACL Monitor All for Configured Policies : FALSE

In entrambi gli output, è possibile visualizzare i valori predefiniti - SGT creati per impostazione predefinita (0, 2-15, 255) e il criterio Consenti IP predefinito.

### 4. Configurazione CTS di base su ISE.

Creare nuovi Security Group Tags (SGT) e alcune policy su ISE per poterli usare in seguito. Passare a Centri di lavoro > TrustSec > Componenti > Gruppi di sicurezza, fare clic su Aggiungi per creare un nuovo SGT:

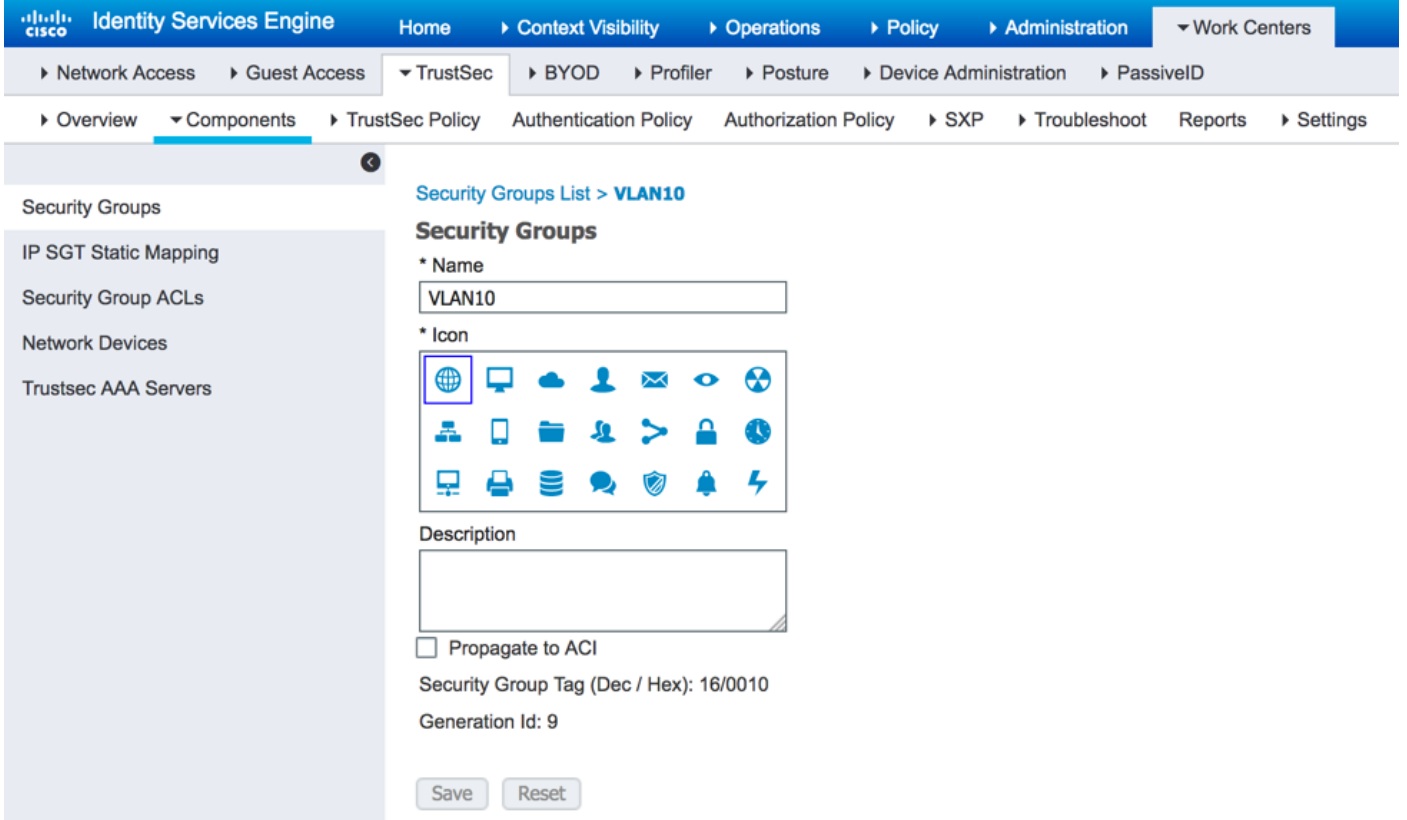

Per creare un elenco di controllo di accesso del gruppo di sicurezza (SGACL, Security Group Access Control List) per il filtro del traffico, scegliere ACL del gruppo di sicurezza, come mostrato nell'immagine:

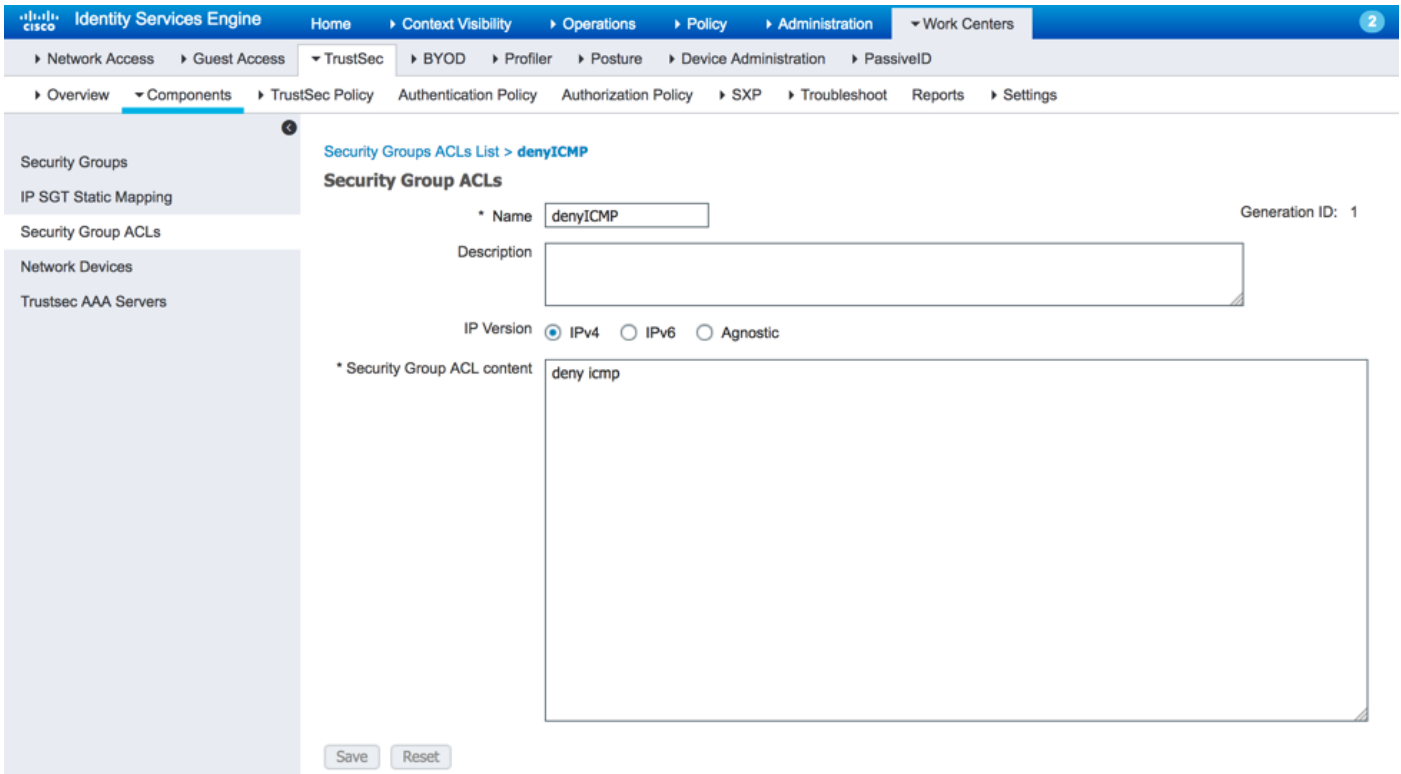

Analogamente, è possibile creare altri SGT e SGACL. Una volta creati i SGT e i SGACL, è possibile collegarli nei criteri CTS, per fare ciò passare a Centri di lavoro > TrustSec > TustSec Policy > Egress Policy > Source Tree, come mostrato nell'immagine:

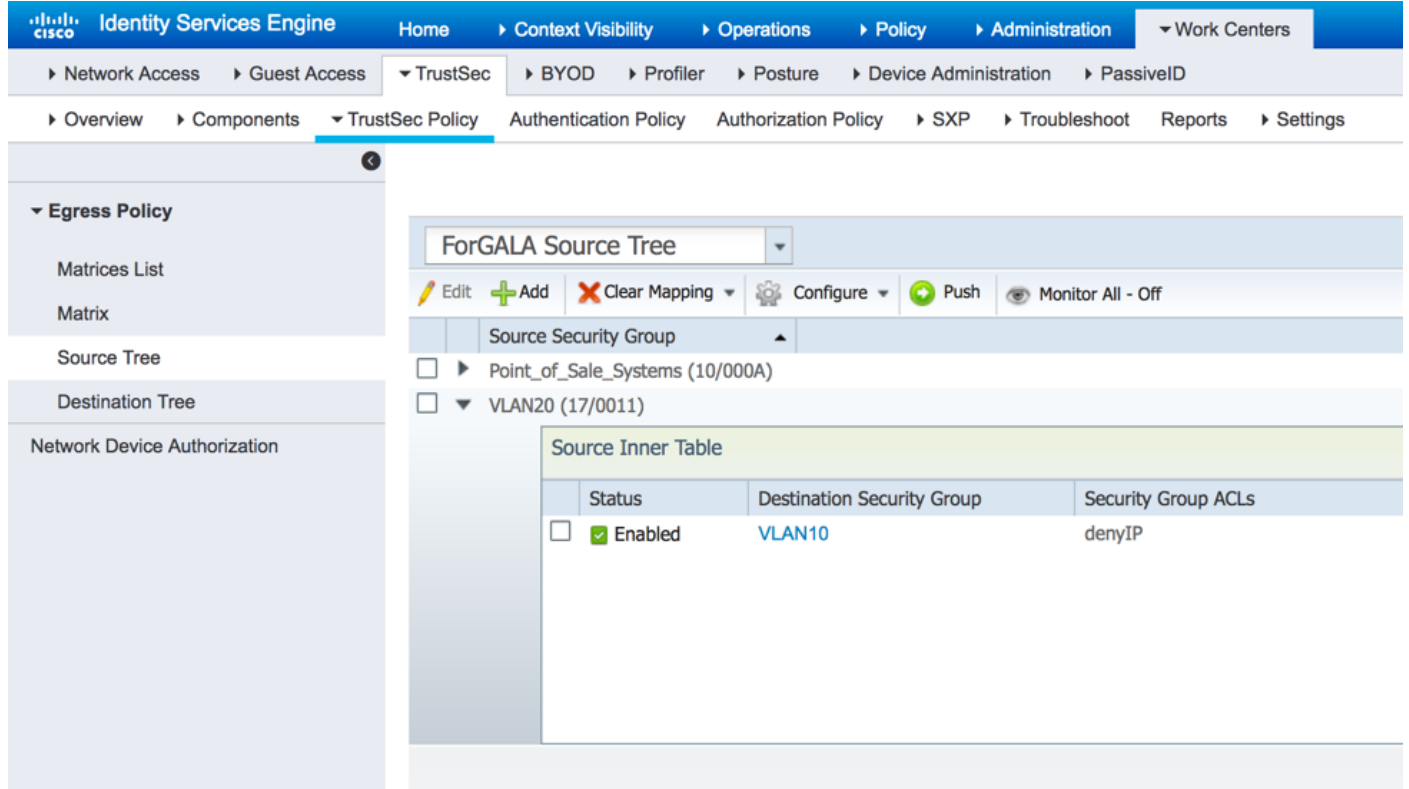

### 5. Matrici multiple e configurazione DefCon su ISE.

In questo esempio sono stati configurati i criteri per la matrice **ForGALA**. Per passare da una matrice all'altra, è possibile utilizzare il menu a discesa. Per abilitare più matrici, passare a Centri di lavoro > TrustSec > Impostazioni > Impostazioni processo di lavoro e abilitare Matrici multiple e matrici DefCon, come mostrato nell'immagine:

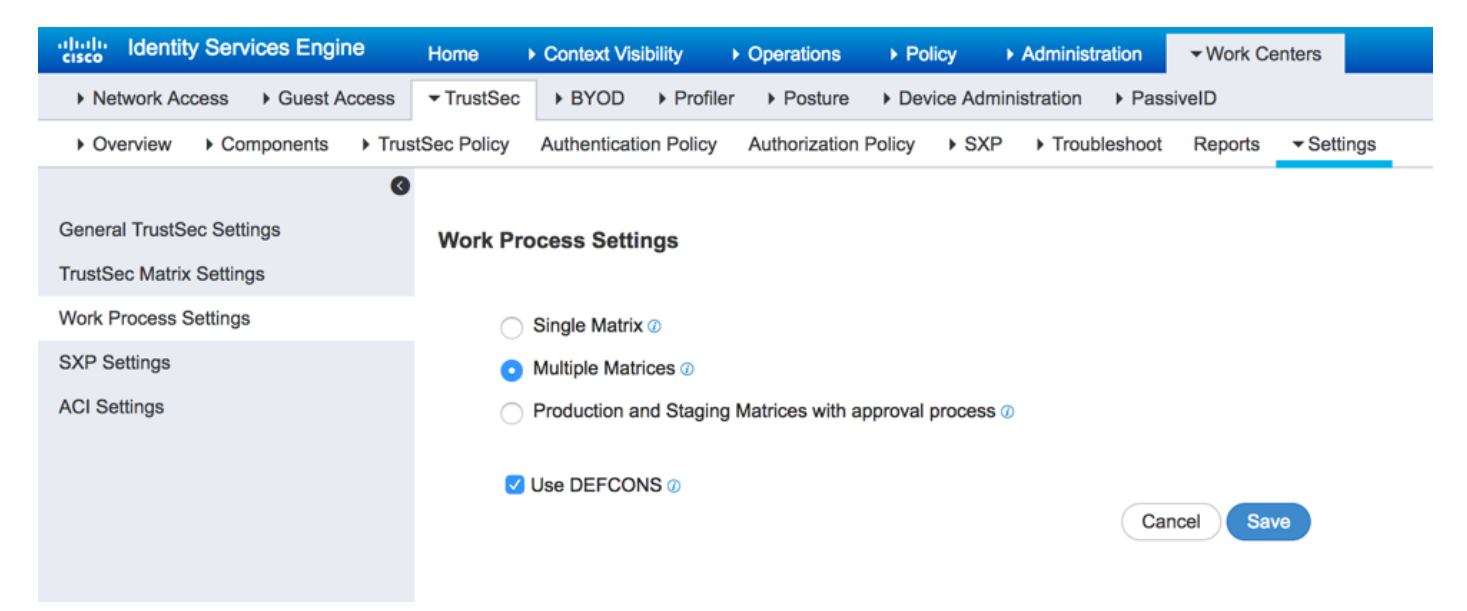

Quando questa opzione è attivata, è disponibile una matrice di produzione predefinita, sebbene sia possibile creare altre matrici. Passare a Centri di lavoro > TrustSec > Criteri TrustSec > Criteri in uscita > Elenco matrici e fare clic su Aggiungi:

### **Add Matrix**

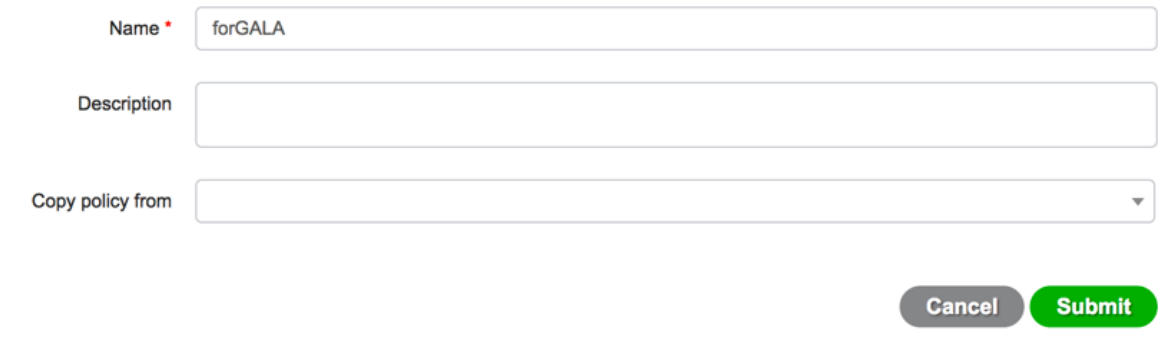

Esiste un'opzione per copiare i criteri che dovrebbero diventare parte del nuovo criterio dalla matrice già esistente. Creare due matrici: una per lo switch 3750X e un'altra per lo switch 3850. Una volta create le matrici, è necessario assegnare i dispositivi di rete a tali matrici, poiché per impostazione predefinita tutti i dispositivi di accesso alla rete abilitati per TrustSec vengono assegnati alla matrice Produzione.

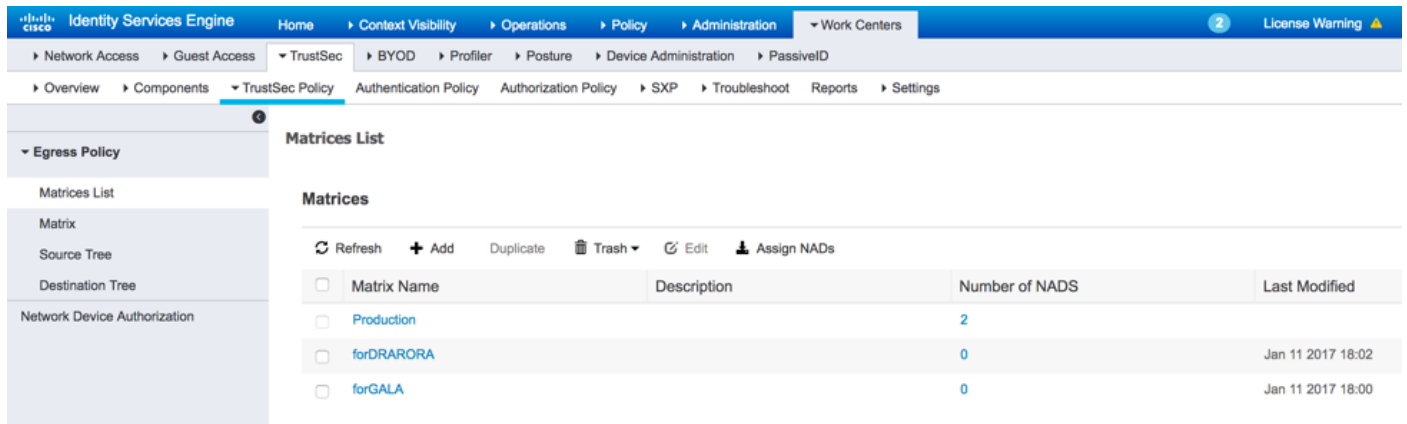

Per assegnare NAD, fare clic su Assegna NADs in Elenco matrici, selezionare la periferica alla quale si desidera assegnare la matrice e scegliere la matrice creata dal menu a discesa e fare clic su Assegna, come mostrato nell'immagine:

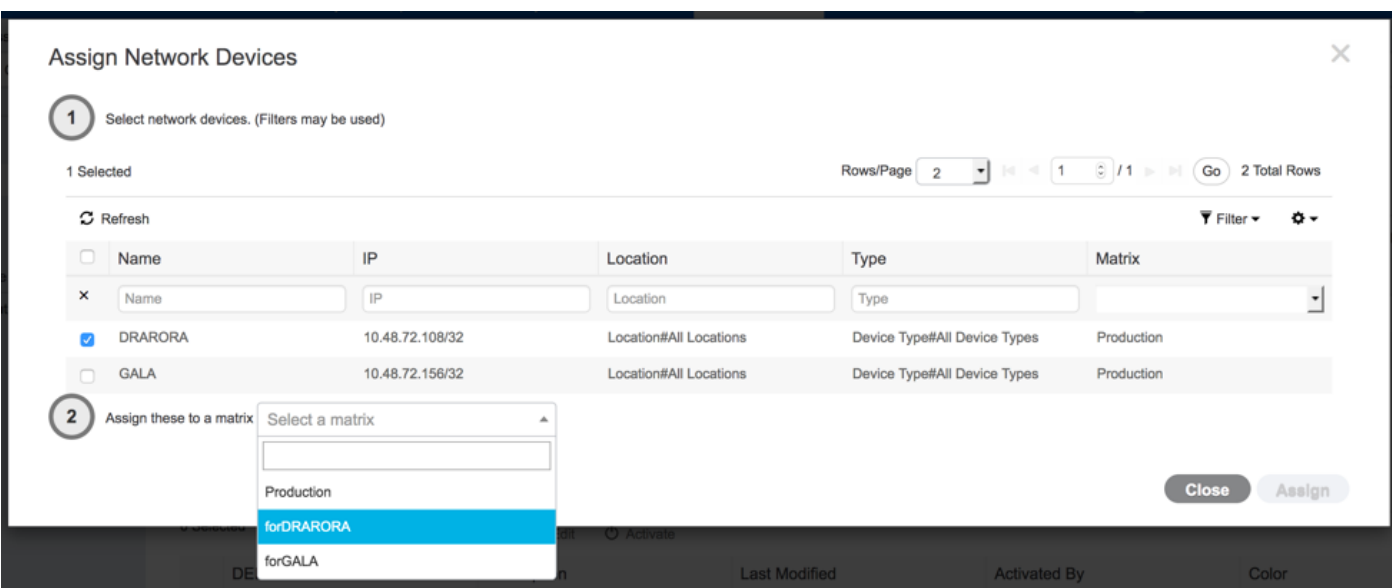

 $\times$ 

Lo stesso può essere fatto per altri dispositivi, quindi fare clic sul pulsante Assegna:

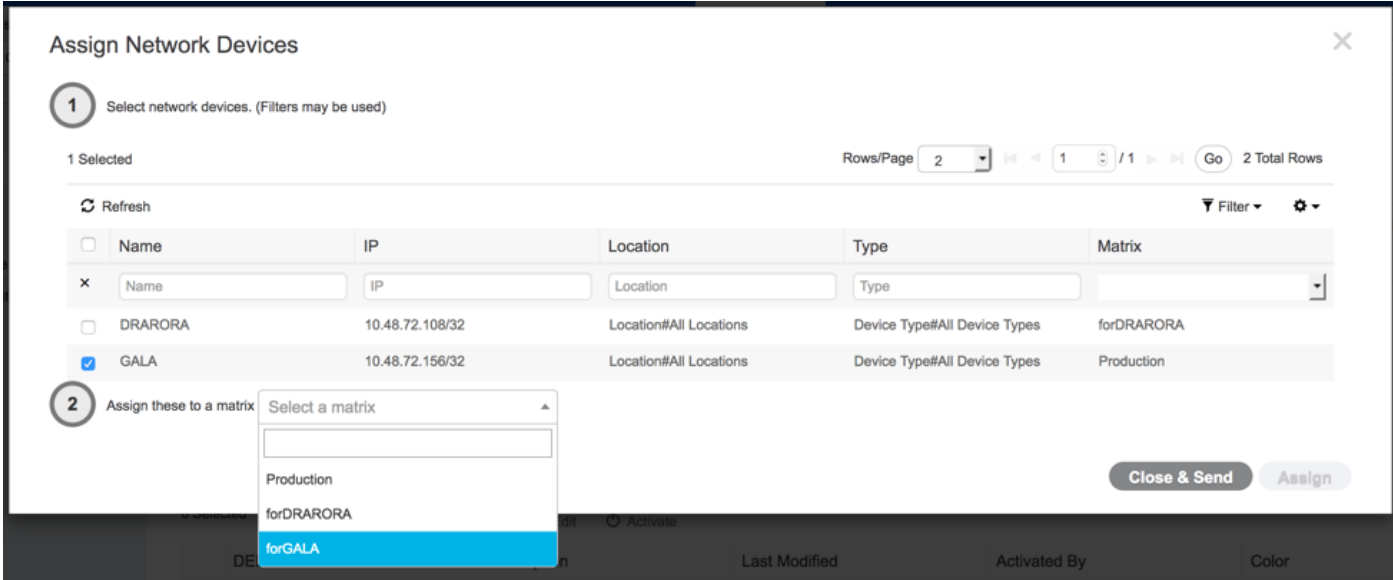

Dopo aver eseguito tutte le modifiche, fare clic su Close&Send per inviare tutti gli aggiornamenti ai dispositivi e aggiornare le policy CTS in modo da scaricarne di nuove. Analogamente, creare una matrice DefCon, che è possibile copiare da matrici esistenti:

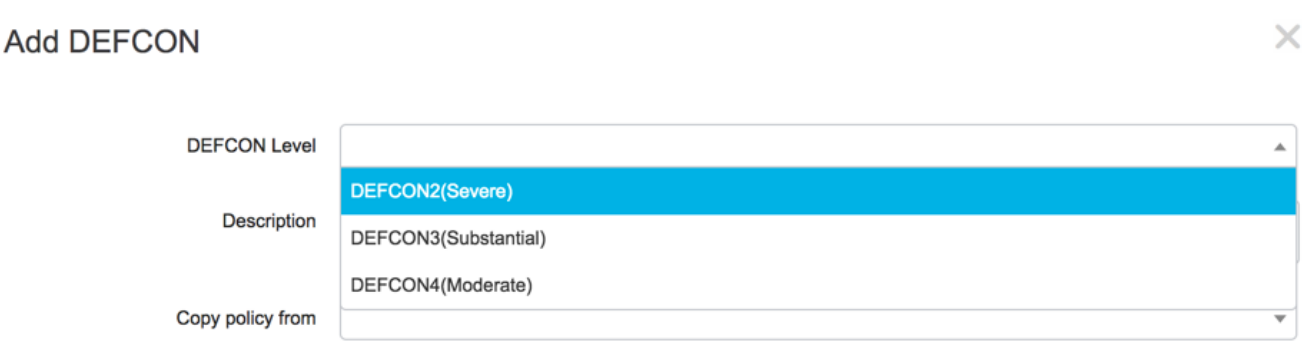

Cancel Submit

### Le politiche finali sono:

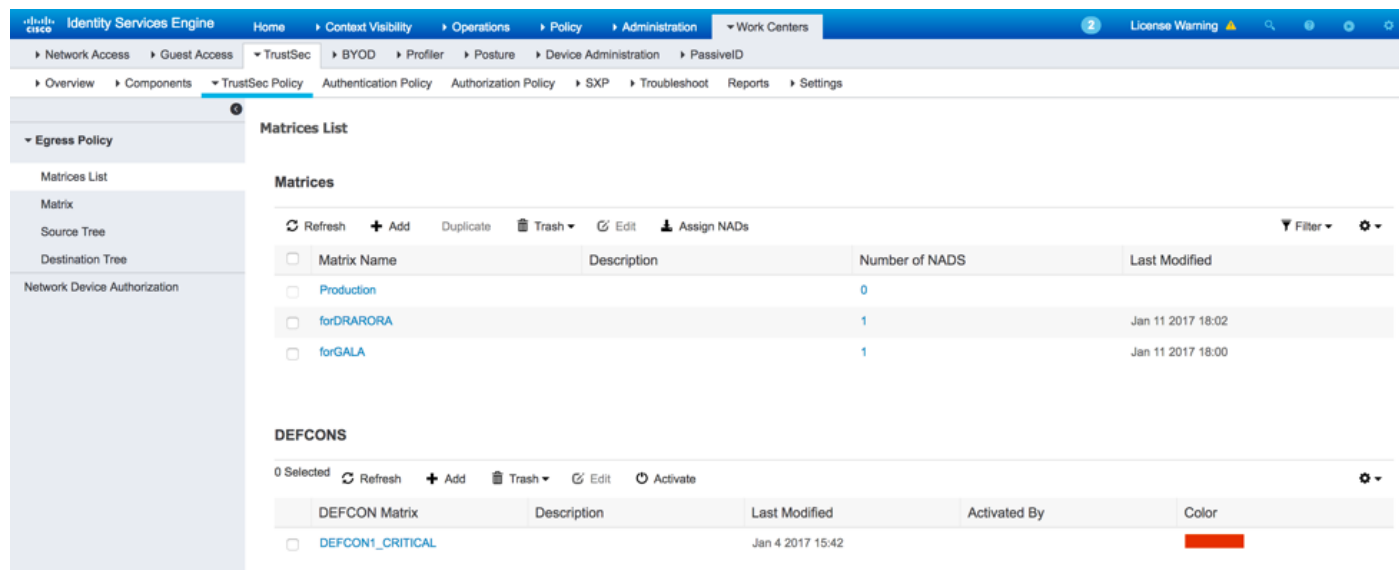

### 6. Classificazione SGT

Esistono due opzioni per le assegnazioni ai client (creazione di mapping IP-SGT):

- static con tag sgt indirizzo\_IP basato su ruolo cts
- dinamico tramite autenticazione dot1x (il tag viene assegnato in seguito all'autenticazione riuscita)

Utilizzare entrambe le opzioni: due computer Windows ottengono il tag SGT tramite l'autenticazione dot1x e le interfacce di loopback con il tag SGT statico. Per distribuire il mapping dinamico, creare i criteri di autorizzazione per i client finali:

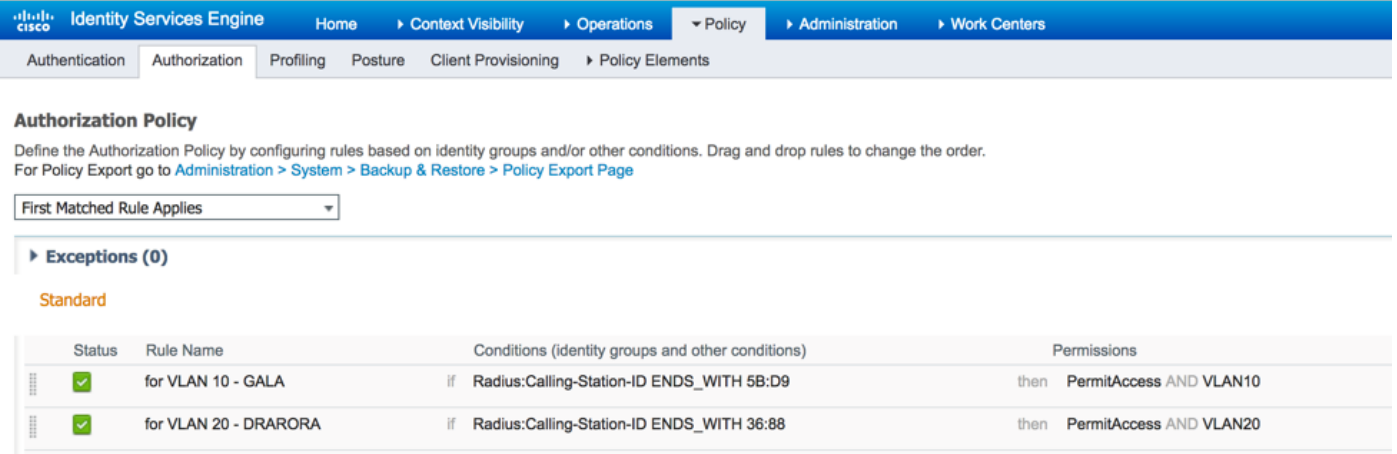

Per creare un mapping IP-SGT statico, utilizzare i comandi (ad esempio per lo switch GALA):

```
interface Loopback7
 ip address 7.7.7.7 255.255.255.0
interface Loopback2
 ip address 2.2.2.2 255.255.255.0
```
cts role-based sgt-map 2.2.2.2 sgt 15 cts role-based sgt-map 7.7.7.7 sgt 10

Dopo l'autenticazione, il client raggiunge i criteri di autorizzazione con un tag SGT specifico, ottenendo il risultato seguente:

#### GALA#**show authentication sessions interface Gi1/0/11 details** Interface: GigabitEthernet1/0/11 MAC Address: 0050.5699.5bd9 IPv6 Address: Unknown **IPv4 Address: 10.0.10.2** User-Name: 00-50-56-99-5B-D9 **Status: Authorized** Domain: DATA Oper host mode: single-host Oper control dir: both Session timeout: N/A Restart timeout: N/A

Common Session ID: 0A30489C000000120002330D

 Handle: 0xCE000001 Current Policy: POLICY\_Gi1/0/11

Acct Session ID: 0x00000008

```
Local Policies:
Service Template: DEFAULT_LINKSEC_POLICY_SHOULD_SECURE (priority 150)
      Security Policy: Should Secure
      Security Status: Link Unsecure
Server Policies:
           SGT Value: 16
Method status list:
     Method State
       mab Authc Success
```
Èpossibile controllare tutti i mapping IP-SGT con il comando show cts role-based sgt-map all, in cui viene visualizzata l'origine di ogni mapping (LOCAL - tramite autenticazione dot1x, CLI - static assignment):

```
GALA#show cts role-based sgt-map all
Active IPv4-SGT Bindings Information
IP Address SGT Source
============================================
2.2.2.2 15 CLI
7.7.7.7 10 CLI
10.0.10.2 16 LOCAL
IP-SGT Active Bindings Summary
============================================
```
Total number of CLI bindings = 2 Total number of LOCAL bindings = 1 Total number of active bindings = 3

### 7. Download criteri CTS

Una volta che lo switch ha la PAC CTS e i dati dell'ambiente sono stati scaricati, può richiedere i criteri CTS. Lo switch non scarica tutte le policy, ma solo quelle necessarie - policy per il traffico destinato a tag SGT noti - in caso di switch GALA, richiede da ISE tali policy:

- criteri per il traffico verso SGT 15
- criteri per il traffico verso SGT 10
- criteri per il traffico verso SGT 16

L'output di tutte le regole per lo switch GALA:

```
GALA#show cts role-based permissions
IPv4 Role-based permissions default:
Permit IP-00
IPv4 Role-based permissions from group 10:Point_of_Sale_Systems to group 15:BYOD:
denyIP-20
IPv4 Role-based permissions from group 17:VLAN20 to group 16:VLAN10:
denyIP-20
RBACL Monitor All for Dynamic Policies : FALSE
RBACL Monitor All for Configured Policies : FALSE
```
### Switch ottiene le regole in due modi:

• Il CTS viene aggiornato dallo switch stesso:

#### GALA#**cts refresh policy**

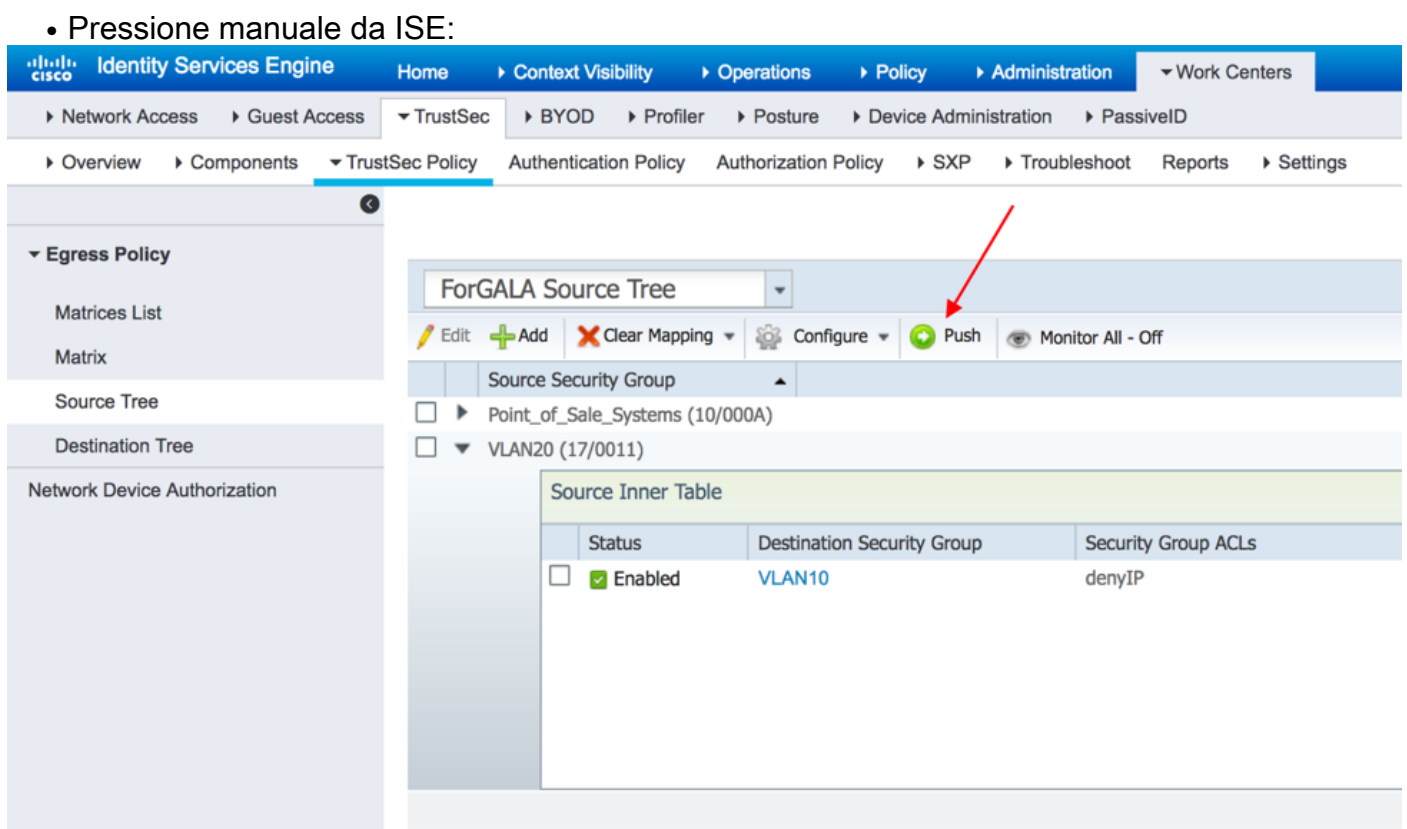

# Verifica

# Matrici multiple

I mapping SGT-IP finali e le policy CTS su entrambi gli switch per questo esempio:

## Interruttore GALA:

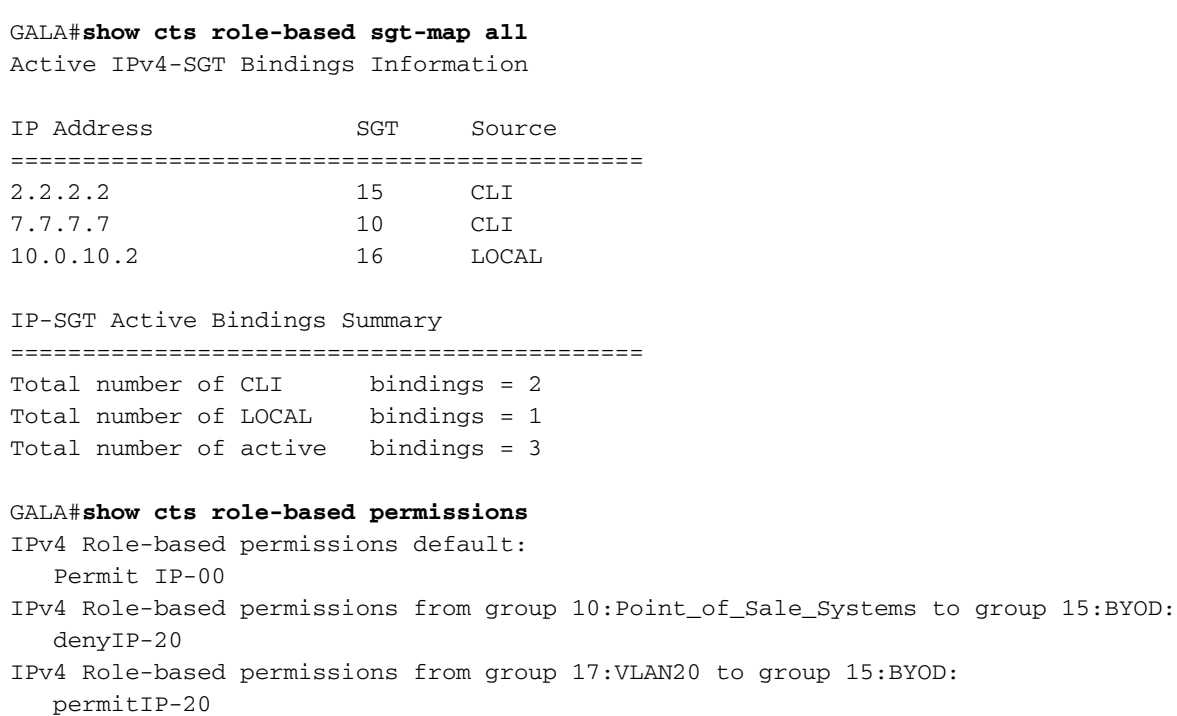

IPv4 Role-based permissions from group 17:VLAN20 to group 16:VLAN10: permitIP-20 RBACL Monitor All for Dynamic Policies : FALSE RBACL Monitor All for Configured Policies : FALSE

```
GALA#show cts rbacl | s permitIP
 name = permitIP-20
   permit ip
```
GALA#**show cts rbacl | s deny**   $name = denyIP-20$ 

deny ip

### Switch DRARORA:

## DRARORA#**show cts role-based sgt-map all**

Active IPv4-SGT Bindings Information

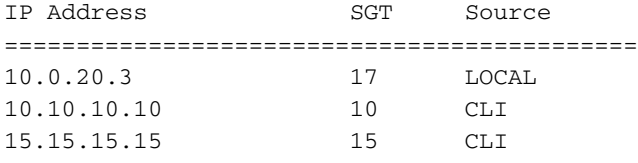

IP-SGT Active Bindings Summary

============================================ Total number of CLI bindings = 2 Total number of LOCAL bindings = 1 Total number of active bindings = 3

#### DRARORA#**show cts role-based permissions**

IPv4 Role-based permissions default: Permit IP-00 IPv4 Role-based permissions from group 17:VLAN20 to group 10:Point\_of\_Sale\_Systems: permitIP-20 IPv4 Role-based permissions from group 10:Point\_of\_Sale\_Systems to group 15:BYOD: permitIP-20 IPv4 Role-based permissions from group 17:VLAN20 to group 15:BYOD: permitIP-20 IPv4 Role-based permissions from group 10:Point\_of\_Sale\_Systems to group 17:VLAN20: denyIP-20 IPv4 Role-based permissions from group 16:VLAN10 to group 17:VLAN20: permitIP-20 RBACL Monitor All for Dynamic Policies : FALSE RBACL Monitor All for Configured Policies : FALSE

Si noti che le policy per entrambi gli switch sono diverse (anche la stessa policy da 10 a 15 è diversa per gli switch GALA e DRARORA). Ciò significa che il traffico da SGT 10 a 15 è consentito su DRARORA, ma bloccato su GALA:

#### **DRARORA#ping 15.15.15.15 source Loopback 10**

Type escape sequence to abort. Sending 5, 100-byte ICMP Echos to 15.15.15.15, timeout is 2 seconds: Packet sent with a source address of 10.10.10.10 !!!!! Success rate is 100 percent  $(5/5)$ , round-trip min/avg/max =  $1/1/1$  ms

#### **GALA#ping 2.2.2.2 source Loopback 7**

Type escape sequence to abort. Sending 5, 100-byte ICMP Echos to 2.2.2.2, timeout is 2 seconds: Packet sent with a source address of 7.7.7.7

Analogamente, da una finestra è possibile accedere a un'altra (SGT 17 -> SGT 16):

 $\Box$ e x C:\Windows\system32\cmd.exe C:\Users\cisco><br>C:\Users\cisco><br>C:\Users\cisco><br>C:\Users\cisco> A c:\Users\cisco>ipconfig Windows IP Configuration Ethernet adapter Local Area Connection: Connection-specific DNS Suffix Connection-specific DNS<br>
IPv6 Address.......<br>
Link-local IPv6 Address<br>
IPv4 Address....... 2001:420:44ff:ff48:398c:b07c:78b0:81a2 × 2001:420:44ff:ff48:378c:b07c<br>fe80::398c:b07c:78b0:81a2x11<br>10.0.20.3<br>255.255.255.0  $\mathbf{r}$ ٠ ×  $\sim$   $\sim$   $\sim$  $\sim$ ٠ Subnet Mask . .<br>Default Gateway ı. н ٠ ı ٠ . ٠ . ٠ ٠ ٠ Tunnel adapter isatap.<F0A1FA7C-FEE5-4D28-9007-2A2AC1AC2DF4>: Media State . . . . . DNS Suffix .<br>Connection-specific DNS Suffix . : Media disconnected ٠ C:\Users\cisco>ping 10.0.10.2 Pinging 10.0.10.2 with 32 bytes of data:<br>Reply from 10.0.10.2: bytes=32 time<1ms TTL=127<br>Reply from 10.0.10.2: bytes=32 time<1ms TTL=127<br>Reply from 10.0.10.2: bytes=32 time<1ms TTL=127<br>Reply from 10.0.10.2: bytes=32 time<1 Ping statistics for 10.0.10.2:<br>Packets: Sent = 4, Received = 4, Lost = 0 (0% loss),<br>Approximate round trip times in milli-seconds:<br>Minimum = 0ms, Maximum = 0ms, Average = 0ms Ξ C:\Users\cisco}\_

E in un altro modo (SGT 16 -> SGT 17):

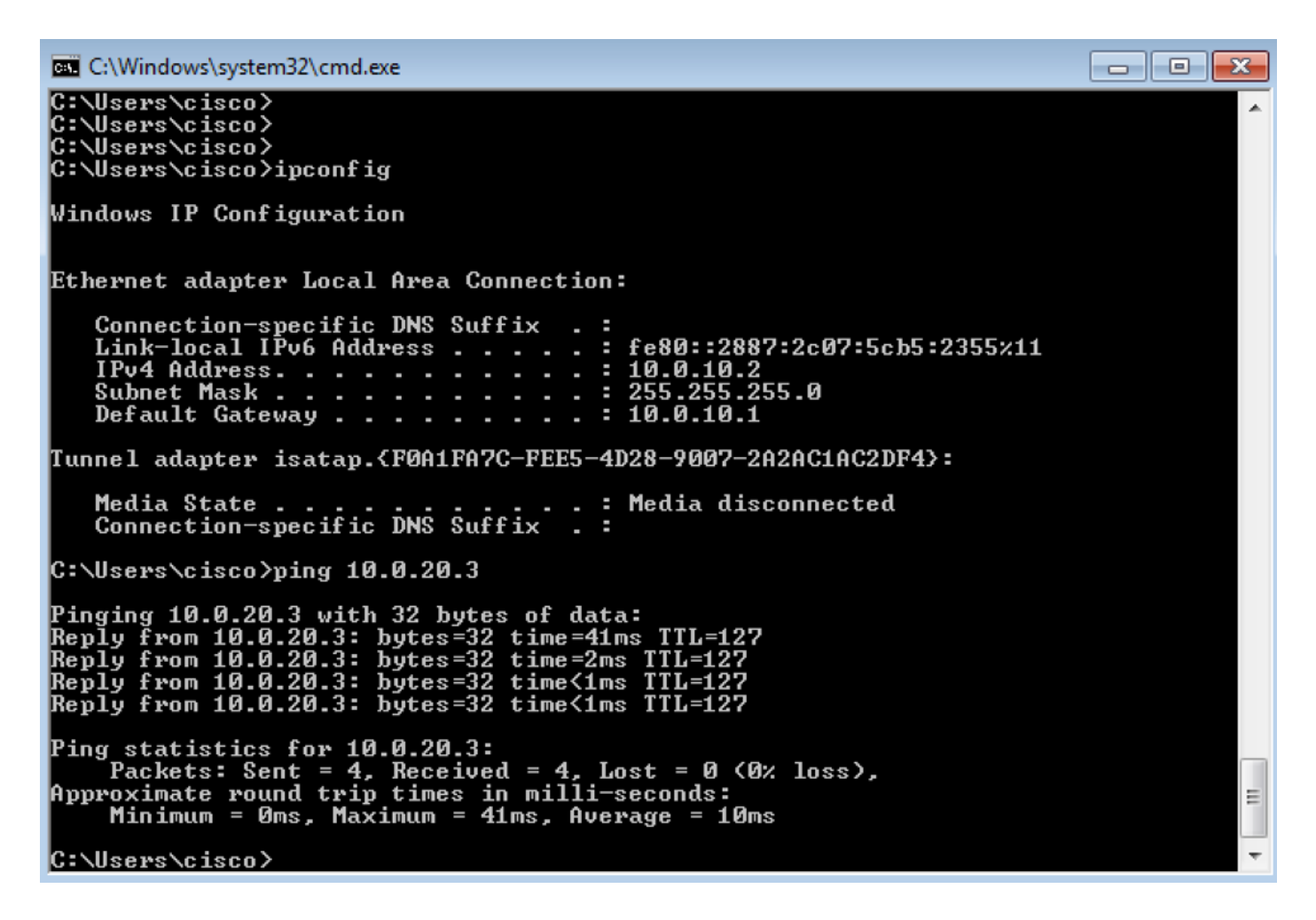

Per verificare che sia stato applicato il criterio CTS corretto, selezionare show cts basato sul ruolo dei contatori:

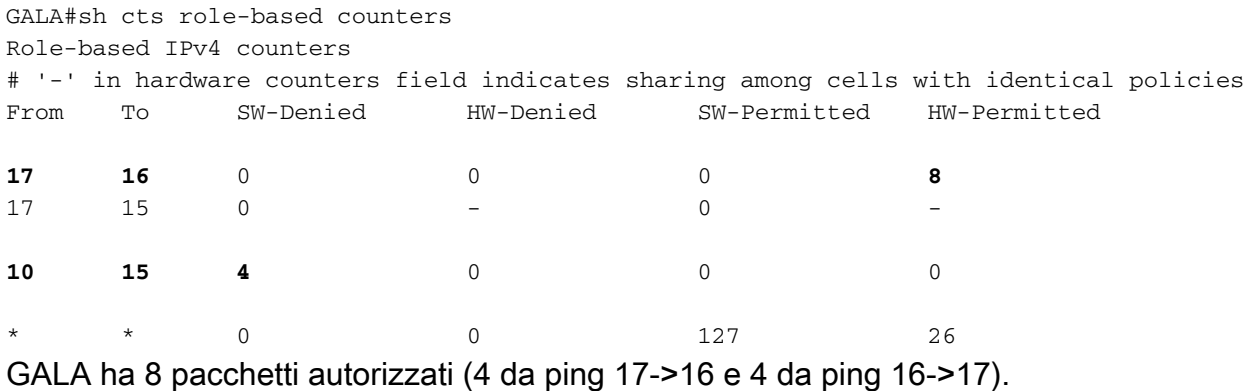

## Distribuzione DefCon

Se necessario, distribuire la matrice DefCon in Centri di lavoro > TrustSec > Criteri TrustSec > Criteri di uscita > Elenco matrici, selezionare la matrice DefCon da attivare e fare clic su Attiva:

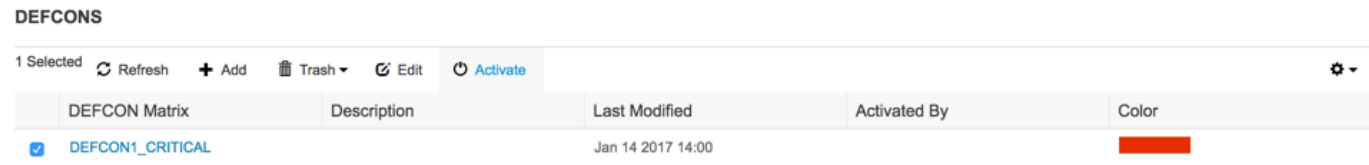

Una volta attivata la funzione DefCon, il menu di ISE avrà il seguente aspetto:

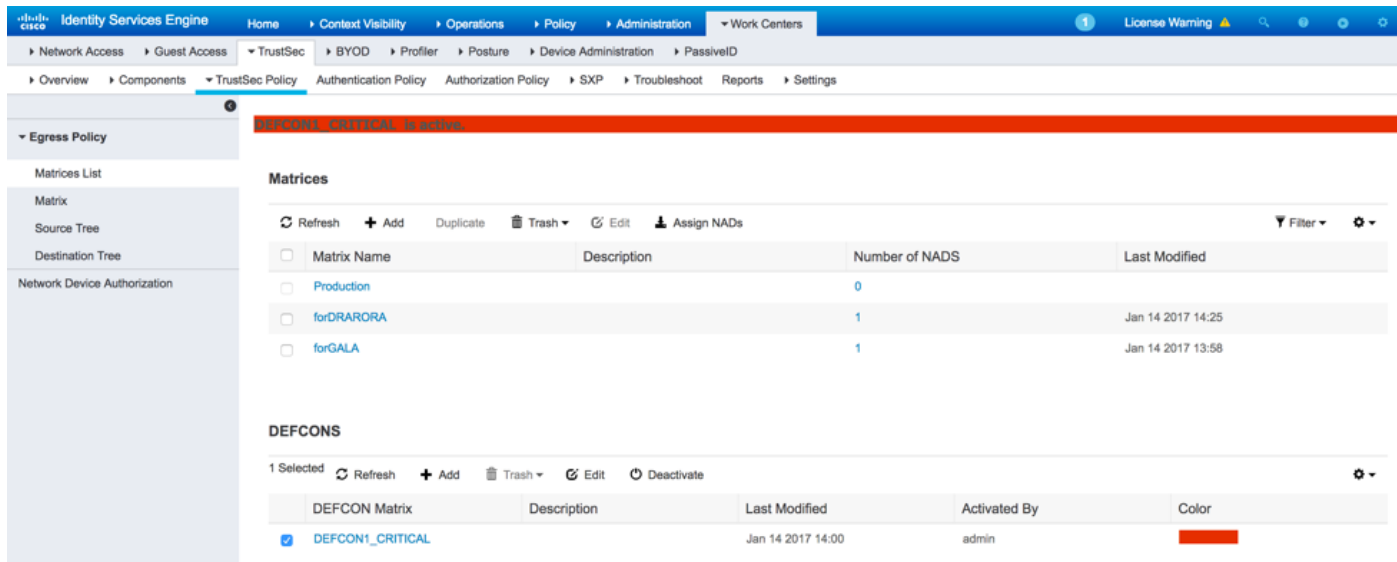

### E i criteri sugli switch:

#### GALA#**show cts role-based permissions**

IPv4 Role-based permissions default: Permit IP-00 IPv4 Role-based permissions from group 15:BYOD to group 10:Point\_of\_Sale\_Systems: denyIP-20 IPv4 Role-based permissions from group 15:BYOD to group 16:VLAN10: denyIP-20 IPv4 Role-based permissions from group 17:VLAN20 to group 16:VLAN10: denyIP-20 RBACL Monitor All for Dynamic Policies : FALSE RBACL Monitor All for Configured Policies : FALSE

#### DRARORA#**show cts role-based permissions**

IPv4 Role-based permissions default: Permit IP-00 IPv4 Role-based permissions from group 15:BYOD to group 10:Point\_of\_Sale\_Systems: denyIP-20 IPv4 Role-based permissions from group 10:Point\_of\_Sale\_Systems to group 17:VLAN20: permitIP-20 RBACL Monitor All for Dynamic Policies : FALSE RBACL Monitor All for Configured Policies : FALSE

### Il traffico tra la SGT 15 e la SGT 10 non è consentito su entrambi gli switch:

#### **DRARORA#ping 10.10.10.10 source Loopback 15**

Type escape sequence to abort. Sending 5, 100-byte ICMP Echos to 10.10.10.10, timeout is 2 seconds: Packet sent with a source address of 15.15.15.15 U.U.U.U. Success rate is 0 percent (0/5)

#### **GALA#ping 7.7.7.7 source Loopback 2**

Type escape sequence to abort. Sending 5, 100-byte ICMP Echos to 7.7.7.7, timeout is 2 seconds: Packet sent with a source address of 2.2.2.2 U.U.U Success rate is 0 percent (0/5)

Una volta che la distribuzione è nuovamente stabile, è possibile disattivare DefCon e gli switch richiedono le vecchie policy. Per disattivare DefCon, passare a Centri di lavoro > TrustSec > Criteri TrustSec > Criteri di uscita > Elenco matrici, controllare la matrice DefCon attiva e fare clic su Disattiva:

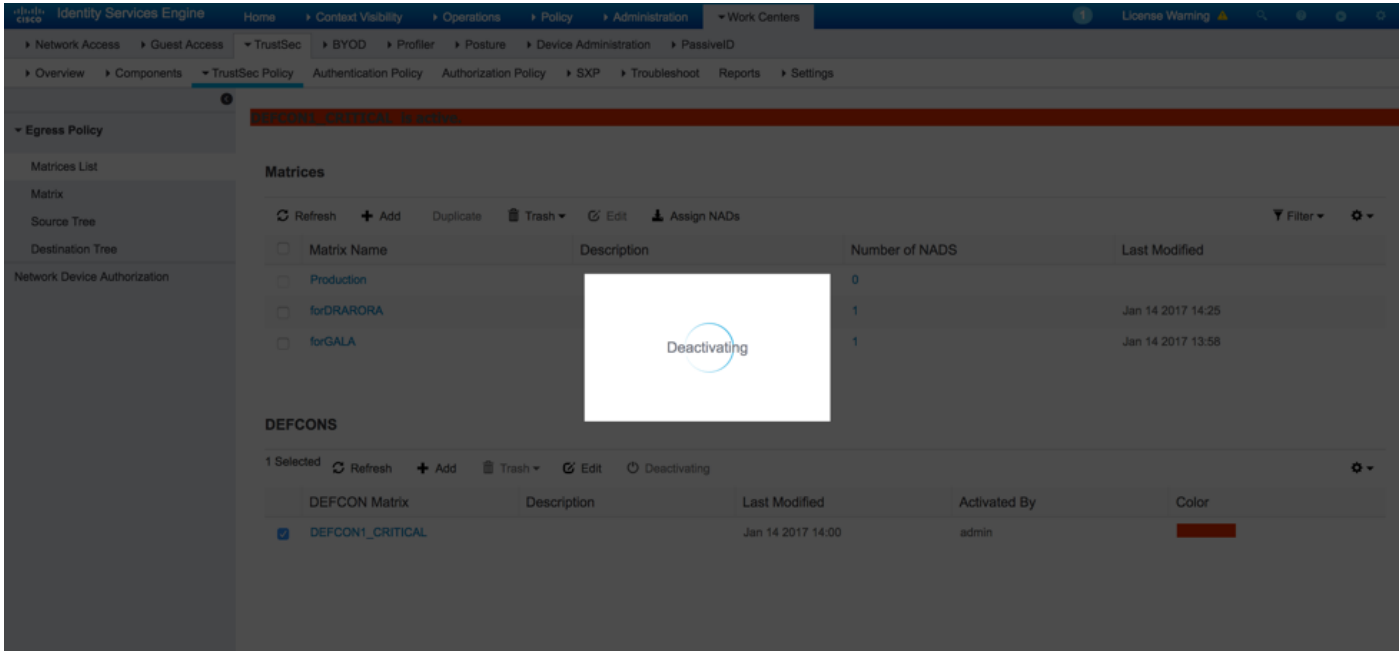

Entrambi gli switch richiedono immediatamente le vecchie policy:

### DRARORA#**show cts role-based permissions** IPv4 Role-based permissions default: Permit IP-00 IPv4 Role-based permissions from group 17:VLAN20 to group 10:Point\_of\_Sale\_Systems: permitIP-20 IPv4 Role-based permissions from group 10:Point\_of\_Sale\_Systems to group 15:BYOD: permitIP-20 IPv4 Role-based permissions from group 17:VLAN20 to group 15:BYOD: permitIP-20 IPv4 Role-based permissions from group 10:Point\_of\_Sale\_Systems to group 17:VLAN20: denyIP-20 IPv4 Role-based permissions from group 16:VLAN10 to group 17:VLAN20: permitIP-20 RBACL Monitor All for Dynamic Policies : FALSE RBACL Monitor All for Configured Policies : FALSE GALA#**show cts role-based permissions** IPv4 Role-based permissions default: Permit IP-00 IPv4 Role-based permissions from group 10:Point\_of\_Sale\_Systems to group 15:BYOD: denyIP-20 IPv4 Role-based permissions from group 17:VLAN20 to group 15:BYOD: permitIP-20 IPv4 Role-based permissions from group 17:VLAN20 to group 16:VLAN10: permitIP-20 RBACL Monitor All for Dynamic Policies : FALSE RBACL Monitor All for Configured Policies : FALSE

# Risoluzione dei problemi

## preparazione PAC

Questa operazione fa parte della procedura di preparazione PAC:

#### **GALA#debug cts provisioning packets GALA#debug cts provisioning events**

\*Jan 2 04:39:05.707: %SYS-5-CONFIG\_I: Configured from console by console \*Jan 2 04:39:05.707: CTS-provisioning: Starting new control block for server 10.48.17.161: \*Jan 2 04:39:05.707: CTS-provisioning: cts\_provi\_init\_socket: Checking for any vrf associated with 10.48.17.161 \*Jan 2 04:39:05.707: CTS-provisioning: New session socket: src=10.48.72.156:65242 dst=10.48.17.161:1812 \*Jan 2 04:39:05.716: CTS-provisioning: cts\_provi\_init\_socket: Checking for any vrf associated with 10.48.17.161 \*Jan 2 04:39:05.716: CTS-provisioning: cts\_provi\_init\_socket: Adding vrf-tableid: 0 to socket \*Jan 2 04:39:05.716: CTS-provisioning: New session socket: src=10.48.72.156:65242 dst=10.48.17.161:1812 \*Jan 2 04:39:05.716: CTS-provisioning: Sending EAP Response/Identity to 10.48.17.161 \*Jan 2 04:39:05.716: CTS-provisioning: OUTGOING RADIUS msg to 10.48.17.161: 1E010EE0: 01010090 64BCBC01 7BEF347B 1E010EF0: 1E32C02E 8402A83D 010C4354 5320636C 1E010F00: 69656E74 04060A30 489C3D06 00000000 1E010F10: 06060000 00021F0E 30303037 37643862 1E010F20: 64663830 1A2D0000 00090127 4141413A 1E010F30: 73657276 6963652D 74797065 3D637473 1E010F40: 2D706163 2D70726F 76697369 6F6E696E 1E010F50: 674F1102 00000F01 43545320 636C6965 1E010F60: 6E745012 73EBE7F5 CDA0CF73 BFE4AFB6 1E010F70: 40D723B6 00 \*Jan 2 04:39:06.035: CTS-provisioning: INCOMING RADIUS msg from 10.48.17.161: 1EC68460: 0B0100B5 E4C3C3C1 ED472766 1EC68470: 183F41A9 026453ED 18733634 43504D53 1EC68480: 65737369 6F6E4944 3D306133 30313161 1EC68490: 314C3767 78484956 62414976 37316D59 1EC684A0: 525F4D56 34517741 4C362F69 73517A72 1EC684B0: 7A586132 51566852 79635638 3B343353 1EC684C0: 65737369 6F6E4944 3D766368 72656E65 1EC684D0: 6B2D6973 6532322D 3432332F 32373238 1EC684E0: 32373637 362F3137 37343B4F 1C017400 1EC684F0: 1A2B2100 040010E6 796CD7BB F2FA4111 1EC68500: AD9FB4FE FB5A5050 124B76A2 E7D34684 1EC68510: DD8A1583 175C2627 9F00 \*Jan 2 04:39:06.035: CTS-provisioning: Received RADIUS challenge from 10.48.17.161. \*Jan 2 04:39:06.035: CTS-provisioning: **A-ID for server 10.48.17.161 is "e6796cd7bbf2fa4111ad9fb4fefb5a50"** \*Jan 2 04:39:06.043: CTS-provisioning: Received TX\_PKT from EAP method \*Jan 2 04:39:06.043: CTS-provisioning: Sending EAPFAST response to 10.48.17.161 \*Jan 2 04:39:06.043: CTS-provisioning: OUTGOING RADIUS msg to 10.48.17.161:  $\langle \ldots \rangle$ \*Jan 2 04:39:09.549: CTS-provisioning: INCOMING RADIUS msg from 10.48.17.161: 1EC66C50: 0309002C 1A370BBB 58B828C3 1EC66C60: 3F0D490A 4469E8BB 4F06047B 00045012 1EC66C70: 7ECF8177 E3F4B9CB 8B0280BD 78A14CAA 1EC66C80: 4D \*Jan 2 04:39:09.549: CTS-provisioning: Received RADIUS reject from 10.48.17.161. \*Jan 2 04:39:09.549: CTS-provisioning: **Successfully obtained PAC for A-ID e6796cd7bbf2fa4111ad9fb4fefb5a50**

Rifiuto RADIUS previsto. Provisioning PAC completato.

### Download dati ambiente

Ciò indica che il download dei dati di ambiente dallo switch è riuscito:

#### **GALA#debug cts environment-data**

```
GALA#
*Jan 2 04:33:24.702: CTS env-data: Force environment-data refresh
*Jan 2 04:33:24.702: CTS env-data: download transport-type = CTS_TRANSPORT_IP_UDP
*Jan 2 04:33:24.702: cts_env_data START: during state env_data_complete, got event
0(env_data_request)
*Jan 2 04:33:24.702: cts_aaa_attr_add: AAA req(0x5F417F8)
*Jan 2 04:33:24.702: username = #CTSREQUEST#
*Jan 2 04:33:24.702: cts_aaa_context_add_attr: (CTS env-data SM)attr(GALA)
*Jan 2 04:33:24.702: cts-environment-data = GALA
*Jan 2 04:33:24.702: cts_aaa_attr_add: AAA req(0x5F417F8)
*Jan 2 04:33:24.702: cts_aaa_context_add_attr: (CTS env-data SM)attr(env-data-fragment)
*Jan 2 04:33:24.702: cts-device-capability = env-data-fragment
*Jan 2 04:33:24.702: cts_aaa_req_send: AAA req(0x5F417F8) successfully sent to AAA.
*Jan 2 04:33:25.474: cts_aaa_callback: (CTS env-data SM)AAA req(0x5F417F8) response success
*Jan 2 04:33:25.474: cts_aaa_context_fragment_cleanup: (CTS env-data SM)attr(GALA)
*Jan 2 04:33:25.474: cts_aaa_context_fragment_cleanup: (CTS env-data SM)attr(env-data-fragment)
*Jan 2 04:33:25.474: AAA attr: Unknown type (450).
*Jan 2 04:33:25.474: AAA attr: Unknown type (274).
*Jan 2 04:33:25.474: AAA attr: server-list = CTSServerList1-0001.
*Jan 2 04:33:25.482: AAA attr: security-group-tag = 0000-10.
*Jan 2 04:33:25.482: AAA attr: environment-data-expiry = 86400.
*Jan 2 04:33:25.482: AAA attr: security-group-table = 0001-19.
*Jan 2 04:33:25.482: CTS env-data: Receiving AAA attributes
  CTS_AAA_SLIST
    slist name(CTSServerList1) received in 1st Access-Accept
    slist name(CTSServerList1) created
  CTS_AAA_SECURITY_GROUP_TAG - SGT = 0-10:unicast-unknown
  CTS_AAA_ENVIRONMENT_DATA_EXPIRY = 86400.
  CTS_AAA_SGT_NAME_LIST
    table(0001) received in 1st Access-Accept
    need a 2nd request for the SGT to SG NAME entries
    new name(0001), gen(19)
  CTS_AAA_DATA_END
*Jan 2 04:33:25.784: cts_aaa_callback: (CTS env-data SM)AAA req(0x8853E60) response success
*Jan 2 04:33:25.784: cts_aaa_context_fragment_cleanup: (CTS env-data SM)attr(0001)
*Jan 2 04:33:25.784: AAA attr: Unknown type (450).
*Jan 2 04:33:25.784: AAA attr: Unknown type (274).
*Jan 2 04:33:25.784: AAA attr: security-group-table = 0001-19.
*Jan 2 04:33:25.784: AAA attr: security-group-info = 0-10-00-Unknown.
*Jan 2 04:33:25.784: AAA attr: security-group-info = ffff-13-00-ANY.
*Jan 2 04:33:25.784: AAA attr: security-group-info = 9-10-00-Auditors.
*Jan 2 04:33:25.784: AAA attr: security-group-info = f-32-00-BYOD.
*Jan 2 04:33:25.784: AAA attr: security-group-info = 5-10-00-Contractors.
*Jan 2 04:33:25.784: AAA attr: security-group-info = 8-10-00-Developers.
*Jan 2 04:33:25.784: AAA attr: security-group-info = c-10-00-Development_Servers.
*Jan 2 04:33:25.784: AAA attr: security-group-info = 4-10-00-Employees.
*Jan 2 04:33:25.784: AAA attr: security-group-info = 6-10-00-Guests.
*Jan 2 04:33:25.784: AAA attr: security-group-info = 3-10-00-Network_Services.
*Jan 2 04:33:25.784: AAA attr: security-group-info = e-10-00-PCI_Servers.
*Jan 2 04:33:25.784: AAA attr: security-group-info = a-23-00-Point_of_Sale_Systems.
*Jan 2 04:33:25.784: AAA attr: security-group-info = b-10-00-Production_Servers.
*Jan 2 04:33:25.793: AAA attr: security-group-info = 7-10-00-Production_Users.
```

```
*Jan 2 04:33:25.793: AAA attr: security-group-info = ff-10-00-Quarantined_Systems.
*Jan 2 04:33:25.793: AAA attr: security-group-info = d-10-00-Test_Servers.
*Jan 2 04:33:25.793: AAA attr: security-group-info = 2-10-00-TrustSec_Devices.
*Jan 2 04:33:25.793: AAA attr: security-group-info = 10-24-00-VLAN10.
*Jan 2 04:33:25.793: AAA attr: security-group-info = 11-22-00-VLAN20.
*Jan 2 04:33:25.793: CTS env-data: Receiving AAA attributes
  CTS_AAA_SGT_NAME_LIST
     table(0001) received in 2nd Access-Accept
    old name(0001), gen(19)
    new name(0001), gen(19)
  CTS_AAA_SGT_NAME_INBOUND - SGT = 0-68:unicast-unknown
   flag (128) sgname (Unknown) added
   name (0001), request (1), receive (1)
cts_env_data_aaa_sgt_sgname, name = 0001, req = 1, rcv = 1
   Setting SG Name receving bit CTS_ENV_DATA_SGT_NAME_ENTRY on
  CTS_AAA_SGT_NAME_INBOUND - SGT = 65535-68:unicast-default
   flag (128) sgname (ANY) added
   name (0001), request (1), receive (1)
cts_env_data_aaa_sgt_sgname, name = 0001, req = 1, rcv = 1
   Setting SG Name receving bit CTS_ENV_DATA_SGT_NAME_ENTRY on
  CTS_AAA_SGT_NAME_INBOUND - SGT = 9-68
    flag (128) sgname (Auditors) added
   name (0001), request (1), receive (1)
cts_env_data_aaa_sgt_sgname, name = 0001, req = 1, rcv = 1
   Setting SG Name receving bit CTS_ENV_DATA_SGT_NAME_ENTRY on
  CTS_AAA_SGT_NAME_INBOUND - SGT = 15-68
   flag (128) sgname (BYOD) added
   name (0001), request (1), receive (1)
cts_env_data_aaa_sgt_sgname, name = 0001, req = 1, rcv = 1
  Setting SG Name receving bit CTS ENV DATA SGT NAME ENTRY on
  CTS_AAA_SGT_NAME_INBOUND - SGT = 5-68
   flag (128) sgname (Contractors) added
   name (0001), request (1), receive (1)
cts_env_data_aaa_sgt_sgname, name = 0001, req = 1, rcv = 1
   Setting SG Name receving bit CTS_ENV_DATA_SGT_NAME_ENTRY on
  CTS_AAA_SGT_NAME_INBOUND - SGT = 8-68
    flag (128) sgname (Developers) added
   name (0001), request (1), receive (1)
cts_env_data_aaa_sgt_sgname, name = 0001, req = 1, rcv = 1
   Setting SG Name receving bit CTS_ENV_DATA_SGT_NAME_ENTRY on
  CTS_AAA_SGT_NAME_INBOUND - SGT = 12-68
   flag (128) sgname (Development_Servers) added
   name (0001), request (1), receive (1)
cts_env_data_aaa_sgt_sgname, name = 0001, req = 1, rcv = 1
   Setting SG Name receving bit CTS_ENV_DATA_SGT_NAME_ENTRY on
  CTS_AAA_SGT_NAME_INBOUND - SGT = 4-68
   flag (128) sgname (Employees) added
   name (0001), request (1), receive (1)
cts_env_data_aaa_sgt_sgname, na
*Jan 2 04:33:25.793: cts_env_data WAITING_RESPONSE: during state env_data_waiting_rsp, got
event 1(env_data_received)
*Jan 2 04:33:25.793: @@@ cts_env_data WAITING_RESPONSE: env_data_waiting_rsp ->
env_data_assessing
*Jan 2 04:33:25.793: env_data_assessing_enter: state = ASSESSING
*Jan 2 04:33:25.793: cts_aaa_is_fragmented: (CTS env-data SM)NOT-FRAG attr_q(0)
*Jan 2 04:33:25.793: env_data_assessing_action: state = ASSESSING
*Jan 2 04:33:25.793: cts_env_data_is_complete: FALSE, req(x1085), rec(x1487)
*Jan 2 04:33:25.793: cts_env_data_is_complete: TRUE, req(x1085), rec(x1487), expect(x81),
complete1(x85), complete2(xB5), complete3(x1485)
*Jan 2 04:33:25.793: cts_env_data ASSESSING: during state env_data_assessing, got event
4(env_data_complete)
*Jan 2 04:33:25.793: @@@ cts_env_data ASSESSING: env_data_assessing -> env_data_complete
*Jan 2 04:33:25.793: env_data_complete_enter: state = COMPLETE
*Jan 2 04:33:25.793: env_data_install_action: state = COMPLETE
```
# criteri CTS

Poiché i criteri CTS vengono inseriti come parte dei messaggi RADIUS, il componente di registrazione runtime-AAA impostato su debug su ISE (Amministrazione > Registrazione > Configurazione registro di debug) e i debug di livello inferiore sullo switch devono essere sufficienti per risolvere i problemi relativi a CTS:

debug cts coa debug radius Verificare inoltre le policy corrispondenti sullo switch - su switch 3750X:

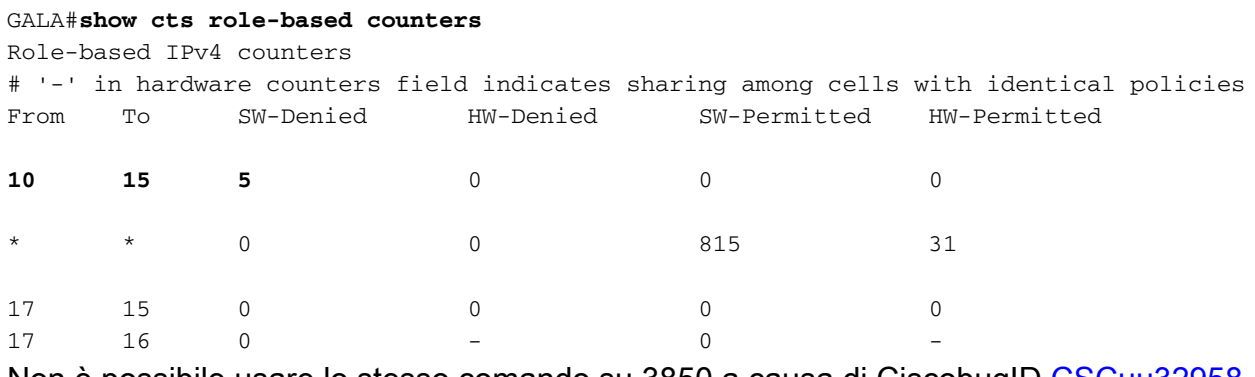

Non è possibile usare lo stesso comando su 3850 a causa di CiscobugID [CSCuu32958](https://bst.cloudapps.cisco.com/bugsearch/bug/CSCuu32958/?reffering_site=dumpcr).